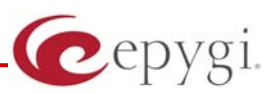

# Release Note QuadroCS 4.1.6, Edition 1

THIS DOCUMENT CONTAINS CONFIDENTIAL AND PROPRIETARY INFORMATION OWNED BY EPYGI TECHNOLOGIES LTD. ANY COPYING, USE OR DISCLOSURE OF THE DOCUMENT OR THE INFORMATION CONTAINED HEREIN WITHOUT THE WRITTEN PERMISSION OF EPYGI TECHNOLOGIES LTD. IS STRICTLY PROHIBITED.

### **1 Introduction**

This Release Note describes hardware and software requirements to use with the

#### **QuadroCS software 4.1.6 Date: May 06, 2008**

Additional enhancements, bug fixes and known issues incorporated in this software will be listed as known.

# Date: May 20, 2008

### **2 Requirements**

#### **2.1 Hardware requirements**

- The software can be used on all QuadroCS models.
- The model name is written on the back plate of the unit and the model number is on the bottom label.

### **2.2 Software requirements**

- A software upgrade can be made from any beta version.
- The configuration will be lost if a software update is done from any version prior to SW 3.0.

## **3 New Features**

The table below indicates a high-level list of new features that have been added beginning with the most recent QuadroCS release.

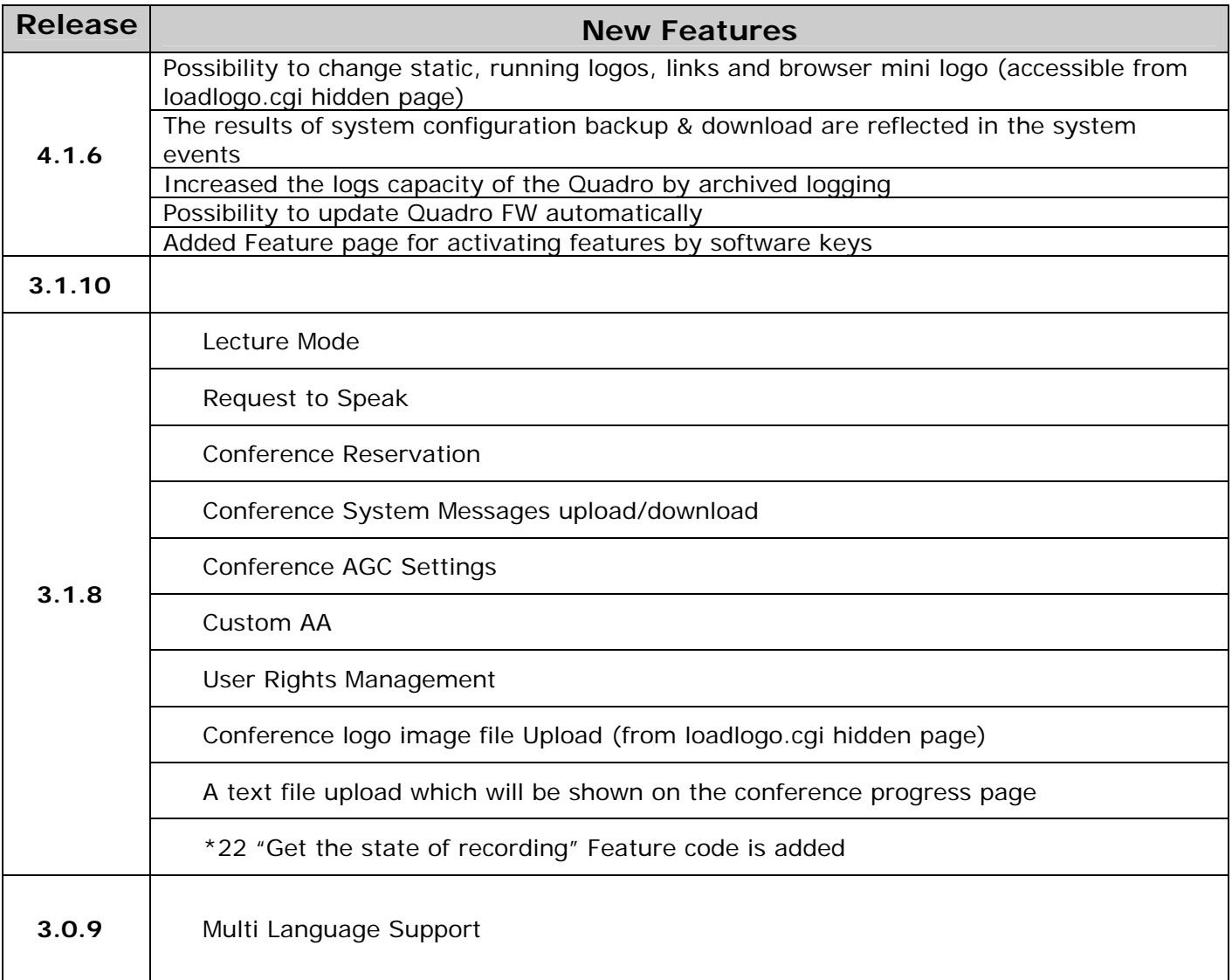

# **4 Changed Features History**

The following table provides a high-level list of changed features that have been changed beginning with the most recent QuadroCS release.

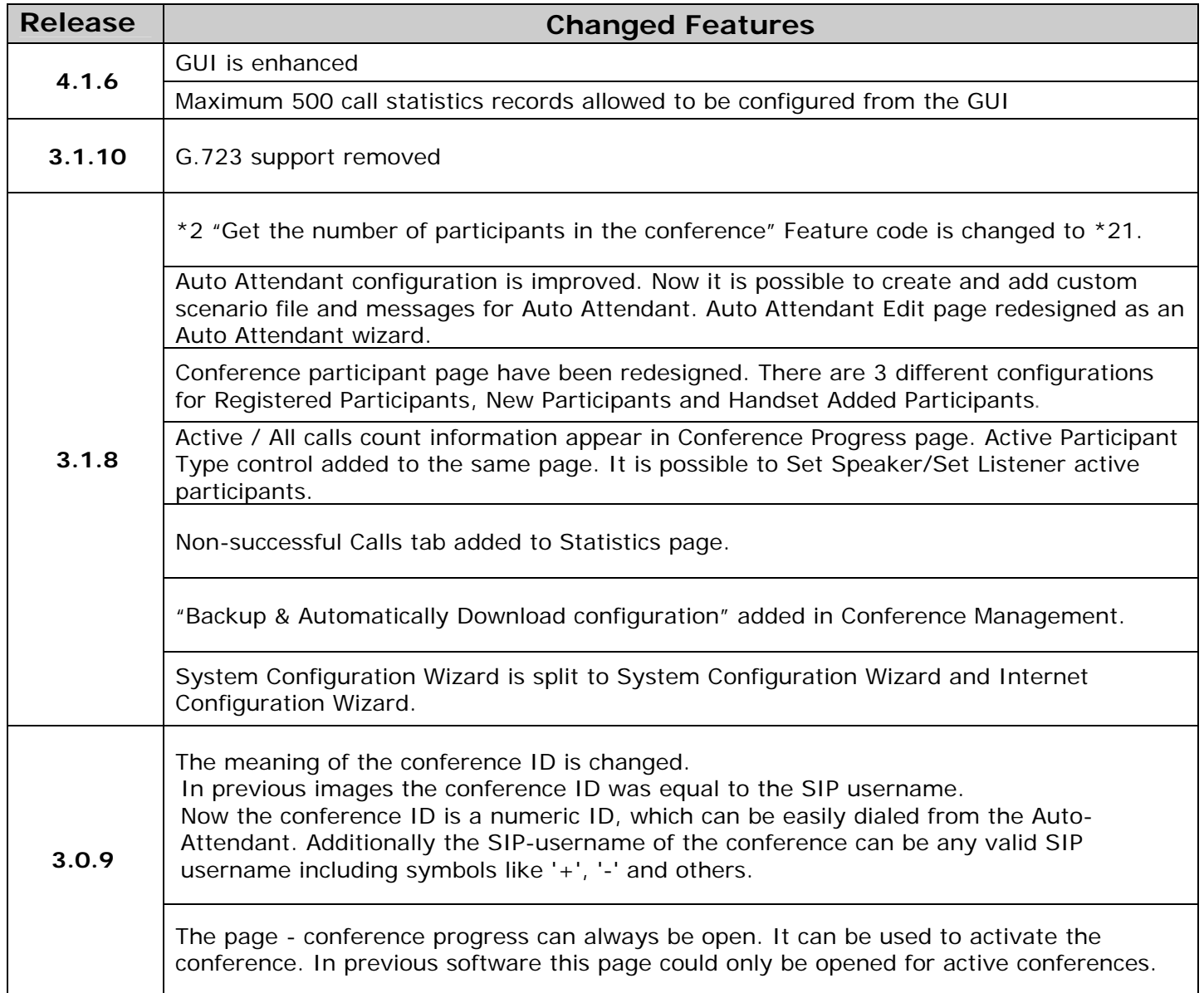

# **5 Fixed Issues**

**No issues here at the moment.** 

# **6 Known Issues**

#### D: Description

C: Consequences

Fix: What to do to avoid the situation, or what to do in case the situation has occurred.

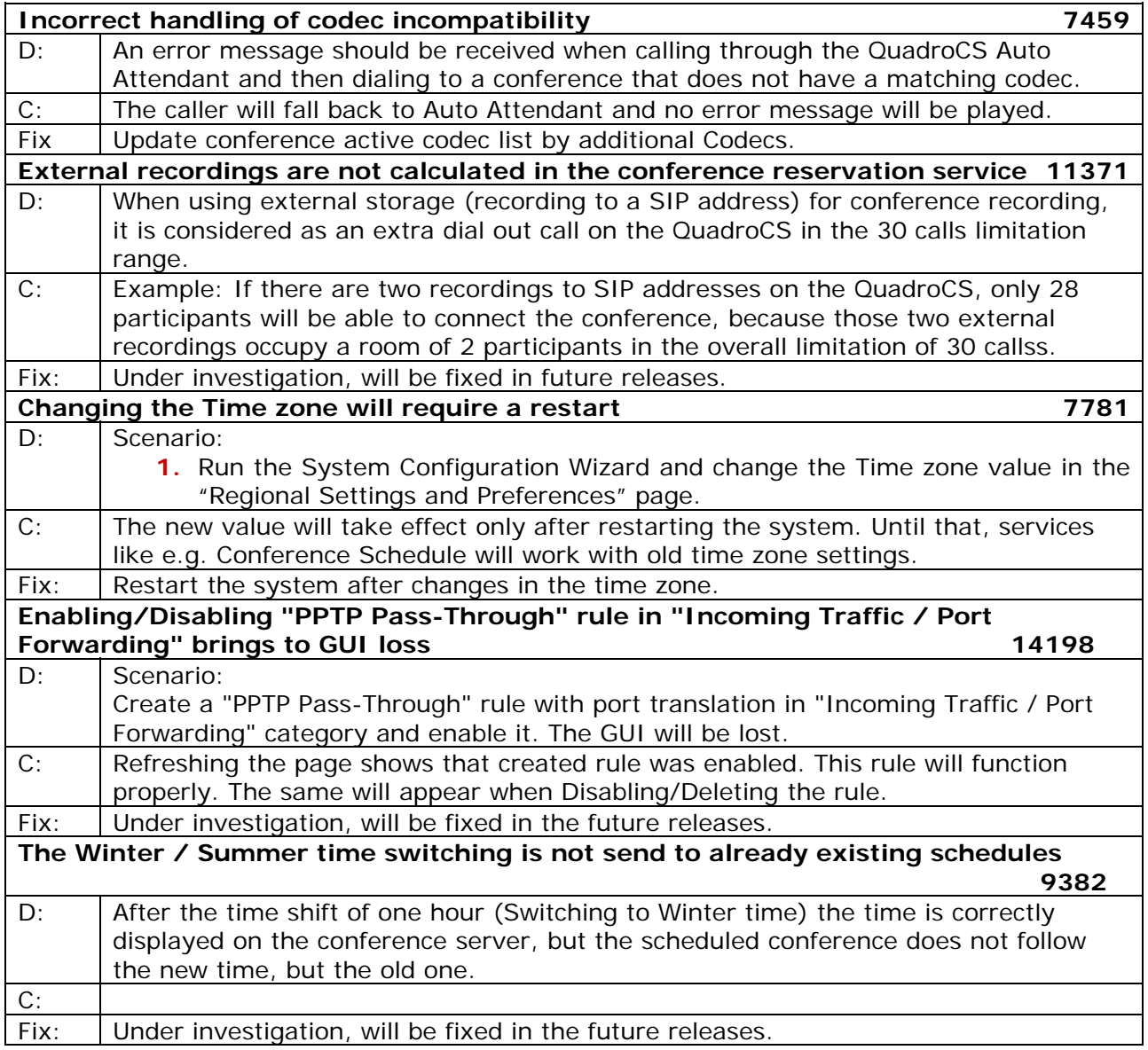

# **7 Upgrading Instructions**

### **7.1 General hints**

In general, the configuration of a system will remain after the software update.

It is recommended to execute the update by downloading the software first to a PC located in the LAN side of the Quadro and perform the firmware update from the LAN side. This is to ensure that the Internet connection will not affect the upgrade process.

Additionally, it is recommended to backup the existing configuration prior to upgrading.

Remember that some data is lost during upgrade:

• **Call Statistics**

Workaround - to save the existing call statistics, download it to the PC from Call Statistics-Statistics Settings before performing the firmware update.

• **Recorded conferences** (only when embedded memory storage is used)

Workaround – save the recording from the Recorded conferences table before performing the firmware update. It is also recommended to use an external USB flash memory to keep the recording safe.

- **All custom voice greetings** (only when embedded memory storage is used) Workaround – backup and download all configuration and voice data to a PC. It is also recommended to use an external USB flash memory to keep the custom voice messages safe.
- **All custom recordings for the custom Auto Attendant** (only when embedded memory storage is used)

Workaround – backup and download all configuration and voice data to a PC. It is also recommended to use an external USB flash memory to keep the custom recordings safe.

- **Transfer statistics for the network**
- **Event log**
- **DHCP leases**

### **. K 7 2 nown issues when upgrading from 2.4 firmware**

• The update from the 2.4 firmware will bring to the factory default settings of your QuadroCS. Your configuration will be lost! There will be no way to upload your old configuration later!

upgrading the firmware, please contact EPYGI Technical Support before updating your QuadroCS. We shall help you to keep your old configuration by making it compatible to the new firmware. However, if you have a running and complex configuration, which needs to be kept after